## **EUSKO JAURLARITZA**

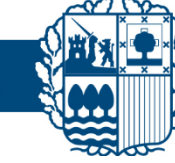

## **Interneteko konexioaren abiadura neurtu**

Interneteko abiadura-probak zure Interneteko konexioaren abiadura neurtzen du. Interneten abiadura honela proba dezakezu:

- 1. [Google.com](https://www.google.es/) webgunean sartu eta "prueba de velocidad de Internet" bilatu.
- 2. Egin klik "Realizar prueba de velocidad" botoian.

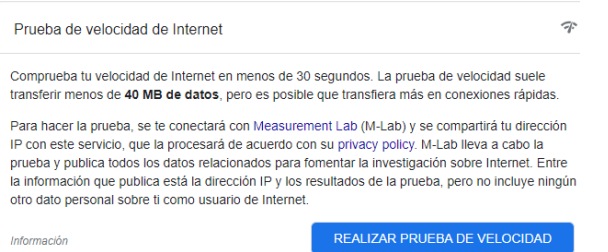

**GOBIERNO VASCO** 

## **Probaren emaitzak interpretatzea**

Probak igotzeko eta deskargatzeko abiadura neurtzen du, baita Interneteko konexioaren latentzia ere. Interneteko konexio onenekin, igoera- eta deskarga-abiadurak altuak dira eta latentzia txikia da.

- **Deskarga-abiadurak** informazioa irits dakizukeen abiadura adierazten du. Adibidez, fitxategi handiak deskargatzeko behar duten denborari edo irudi asko dituzten orriak agertzeko behar duten denborari eragiten dio. Deskarga-abiadura segundoko megabitetan neurtzen da (Mbps). Bideokonferentzia bat egiteko 2.5 Mbps edukitzea gomendatzen da.
- **Igotzeko abiadura** informazioa transferitzeko daukazun azkartasuna da. Adibidez, sare sozialetan argazkiak argitaratzeko behar den denborari eragiten dio. Igoera-abiadura segundoko megabitetan neurtzen da (Mbps). Bideokonferentzia bat egiteko 3.0 Mbps edukitzea gomendatzen da.
- **Latentziak** zerbitzariaren erantzuna jasotzen duzun abiadura neurtzen du. Denbora errealeko aplikazioak erabiltzeko, hala nola bideo-deiak eta online jokoak, garrantzitsua da erantzuteko denbora txikia izatea. Latentzia milisegundotan (ms) neurtzen da. Bideo-deiak egiteko balio gomendatuak:
	- ➢ < 5 ms sistema bikaina da
	- $>$  < 30 ms onargarria da
	- $\ge$  < 60 ms bideokonferentzia mantendu daiteke, baina irudia gelditzeko arriskua dago
	- ➢ < 100ms ezin da irudiaren jarraipena bermatu, ezta emisioa ere

**Beraz, bideokonferentzia bat baldintza onenetan egiteko, gutxienez 5.5 Mbps esklusibo eduki behar dira zure sarean, eta latentzia 30 ms ingurukoa izan behar da.**

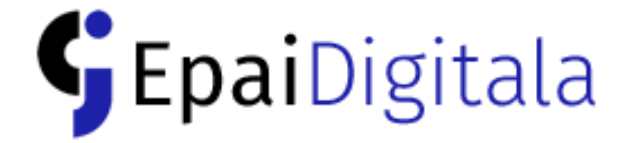